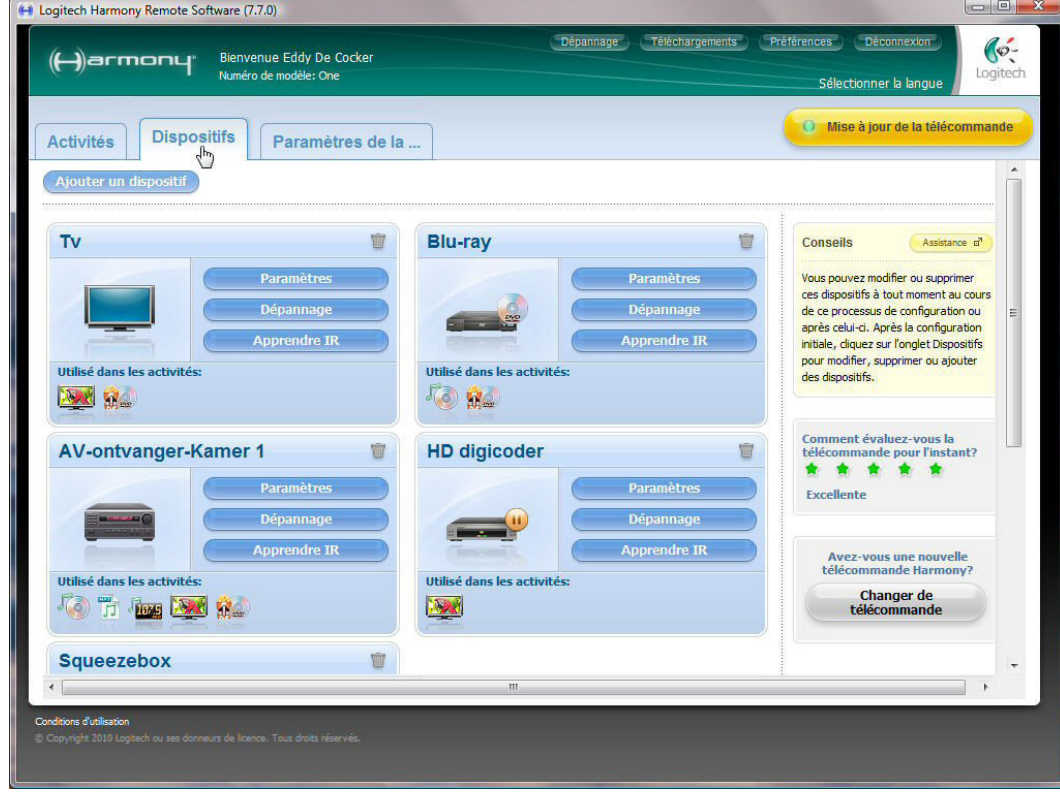

Lancer le logiciel de configuration Logitech Harmony<sup>™</sup> et cliquez sur « Dispositifs ».

# Cliquez sur « Ajouter un dispositif ».

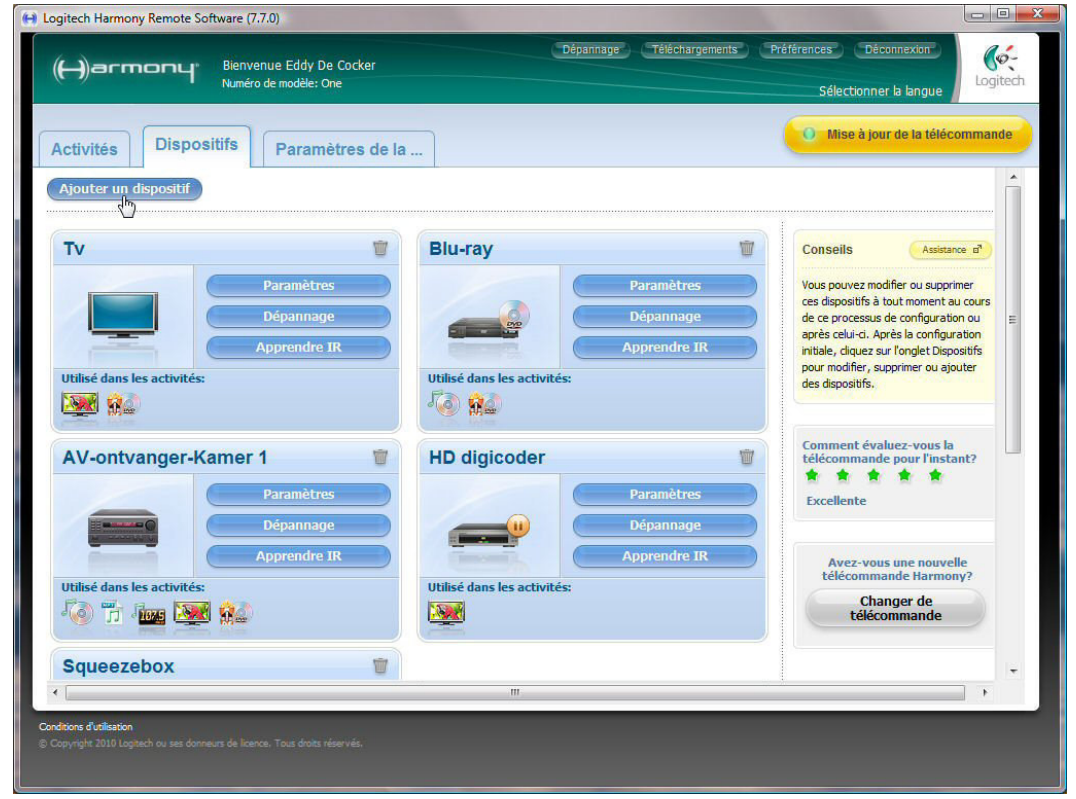

#### Sélectionnez le dispositif « Domotique » et ensuite « Console d'éclairage ».

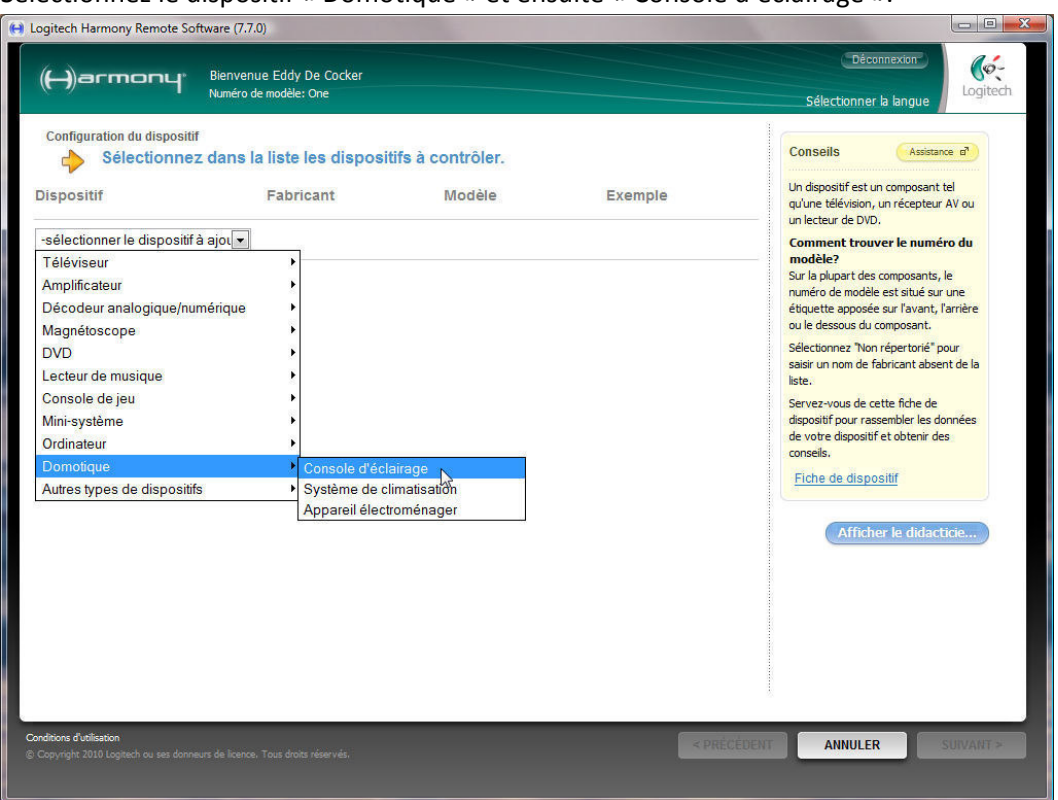

## Sélectionner le fabricant « Velbus ».

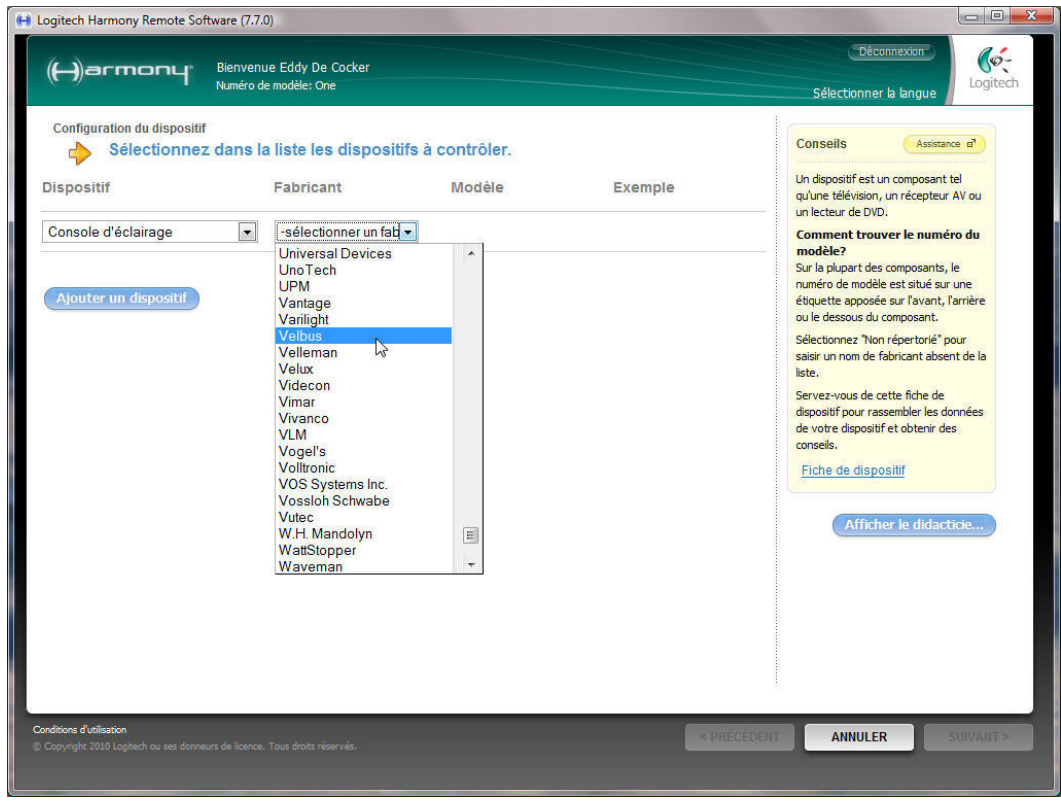

### Saisissez le modèle 'VMB8IR' et complétez l'assistant.

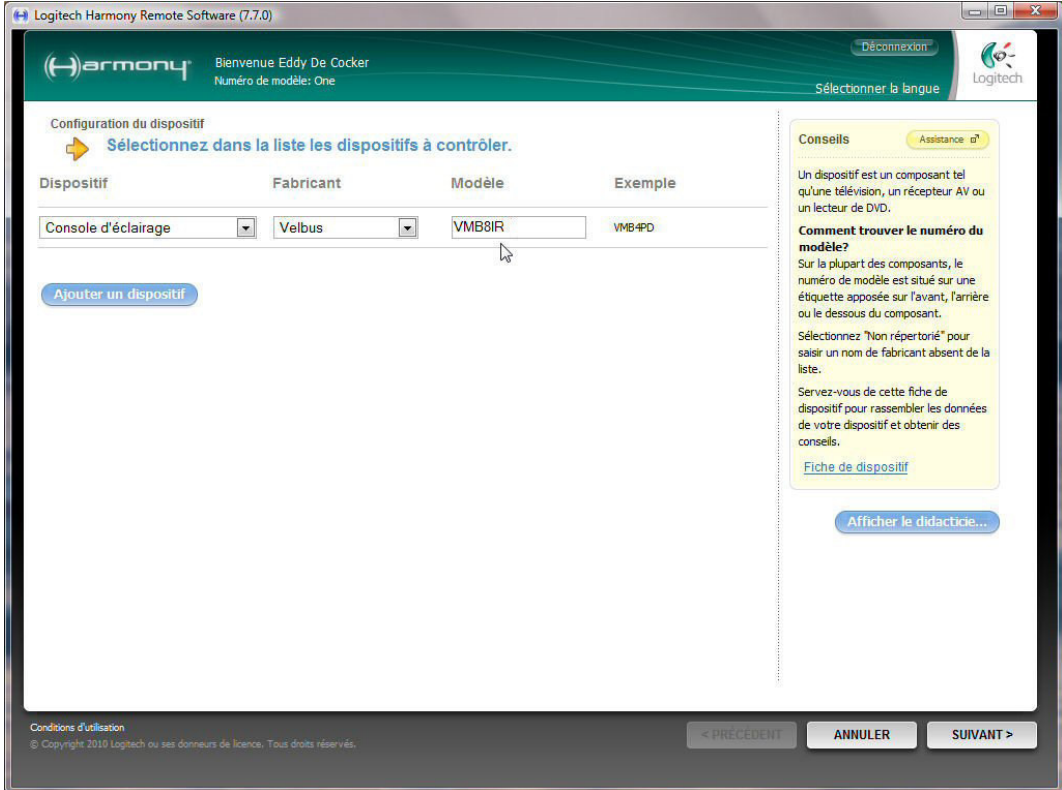

Étiquetez ou disposez les boutons de commande, et supprimez des canaux non utilisés.  $F_X$ 

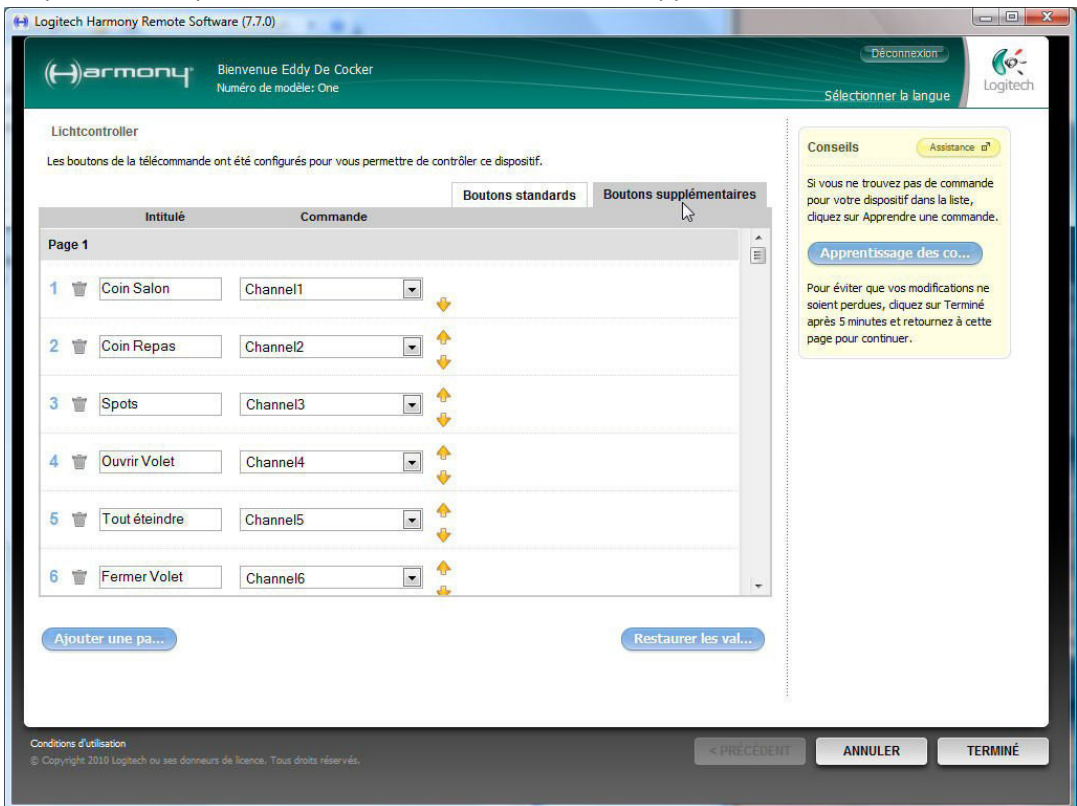

Complétez l'assistant et mettez à jour la télécommande.

# **CONSEILS:**

Les fonctions attribués à l'afficheur LCD n'émettent leur code IR que pendant un bref instant. Si vous souhaitez attribuer à la fonction un délai de réaction plus long (1, 2 ou secondes) ou une fonction de variation, il est nécessaire d'attribuer le code à un bouton standard ou d'ajouter une activité à la console d'éclairage. Pour cette dernière méthode, reprogrammez les boutons comme décrit sous « Ajouter un dispositif ». Le bouton émettra le code IR tant que ce bouton est enfoncé.